## **Communicatie**

## **Een kopie van een e-mail naar uzelf sturen Comunicatie - Een kopie van een mail naar uzelf sturen**

Als u het FAQ item [Hoe werkt het communicatie scherm?](index.php?action=artikel&cat=3&id=30&artlang=nl) heeft gelezen weet u hoe u een e-mail moet sturen. In sommige gevallen wilt u een kopie naar uzelf sturen of naar andere personen.

U kan, zoals in een ander e-mail programma, in het cc veld een e-mail adres invullen. Het systeem laat u vrij om eender welk e-mail adres in te vullen maar zal u het leven wel gemakkelijker maken door uw personeelsleden in een autoaanvulveld te tonen.

In de meeste gevallen wil u echter enkel een e-mail sturen naar uzelf. In dat geval kan u het kleine mannetje naast het cc veld aanklikken. Dit zal uw e-mail adres invullen in het cc veld. U kan daarna eventueel meerdere adressen bijvoegen.

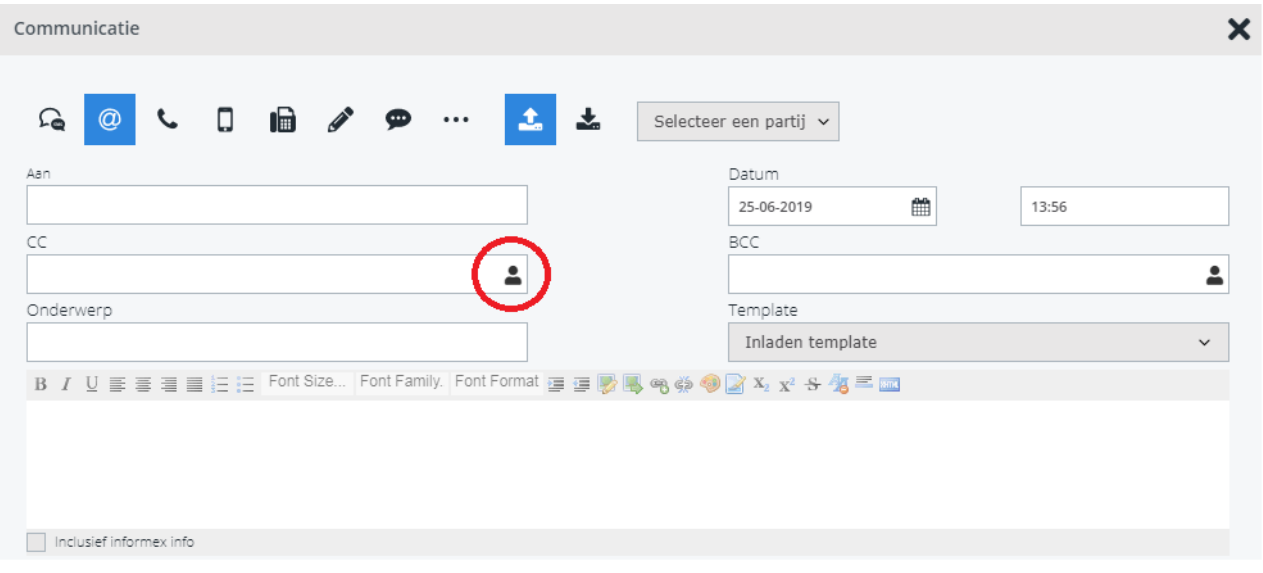

Unieke FAQ ID: #1030 Auteur: Matthias Van Woensel Laatst bijgewerkt:2019-06-25 13:58